## **Office 365 Account CERGE**

Login to Office 365 is in format name.surname@cerge-ei.cz

If you are an employee or a student at CERGE, you can ask for access activation. Send your request to helpdesk helpdesk@cerge-ei.cz

You can contact helpdesk in case of any questions about Office 365 access and deployment.

Note: CERGE account for Office 365 is separated from Office 365 account of Charles University. For CUNI Office 365 is used CAS login.

## **Reset your password**

In case you need to reset a forgotten password please contact helpdesk at helpdesk@cerge-ei.cz

(In near future, self-service password reset procedure will be introduced to simplify user's experience)

From: https://wiki.cerge-ei.cz/ - **CERGE-EI Infrastructure Services** 

Permanent link: https://wiki.cerge-ei.cz/doku.php?id=public:onedrive:account&rev=1584650041

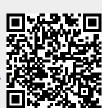

Last update: 2020-03-19 20:34